## **Blogging for PS110**

The OU blog assignment in Moodle is being used to create the shared class blog for all the students taking PS110; and also an individual blog (journal) for each student on the course.

Features of the OU blog assignment include:

- Comments on the posts you make can be turned on or off.
- Posts to the shared class blog (as opposed to your individual ones) can be made visible to all course members or not if you want to control release.
- Posts can be tagged clicking a tag will show all posts in the current blog with that tag. (OU blog tags are not connected with Moodle tags as used in profiles, etc.)
- Once a post you publish is commented on version control is activated on it, in case you want to access writing included in previous iterations of a post or go back to an older version.

## **Using the blog**

1. The blog appears on your course with a special icon as below. Click to use it.

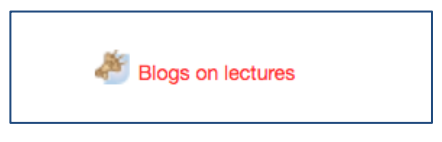

2. Click **New blog post** to add a post

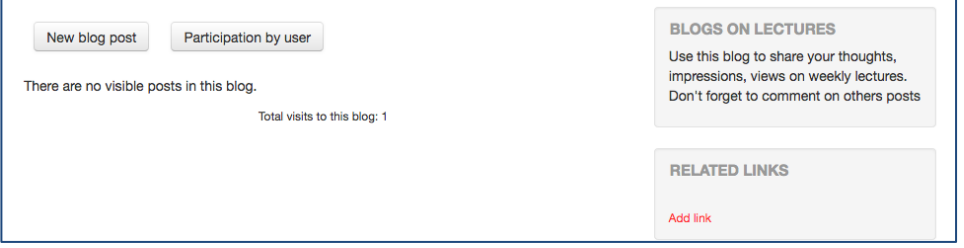

3. Type a **Title** and then type the post in the **Message** area. Choose **tags** and decide whether to **Allow comments** or not. **Attachments** can also be added if required.

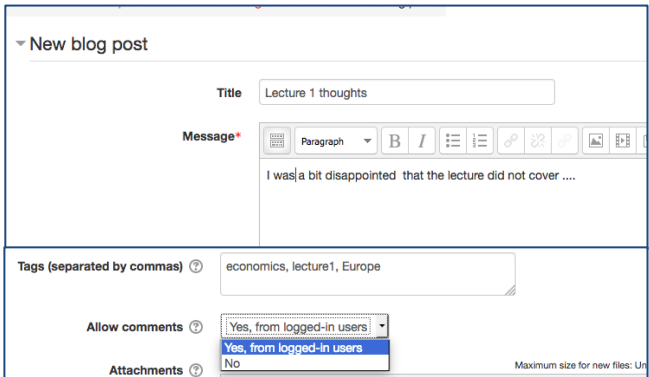

4. On completion, click **Add post**

## **Blogging for PS110**

5. The post will appear as below. If you're not happy with any aspect, you can use **Edit, Delete** etc.

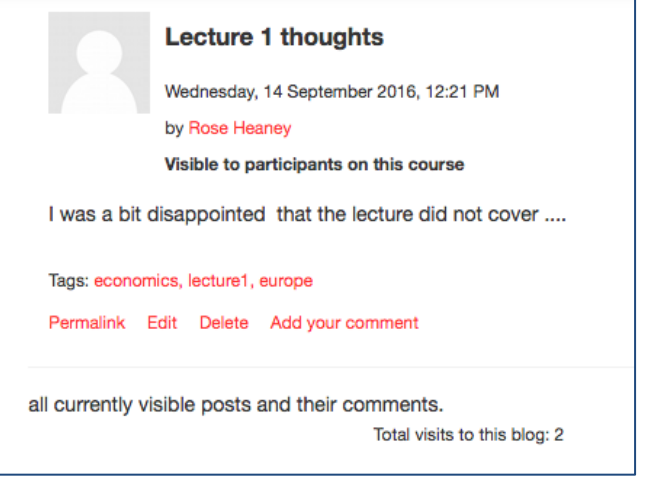

6. To comment on a blog post, click **Add your comment.** Expand **Post** (at the top) to see the original post as you type your comment. On completion of the comment, click **Add comment.**

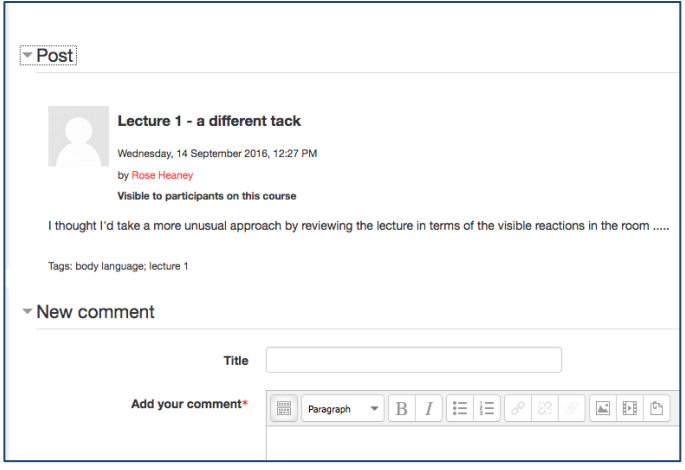

7. The comment will then appear with the option to **Delete**.

## **Blogging for PS110**

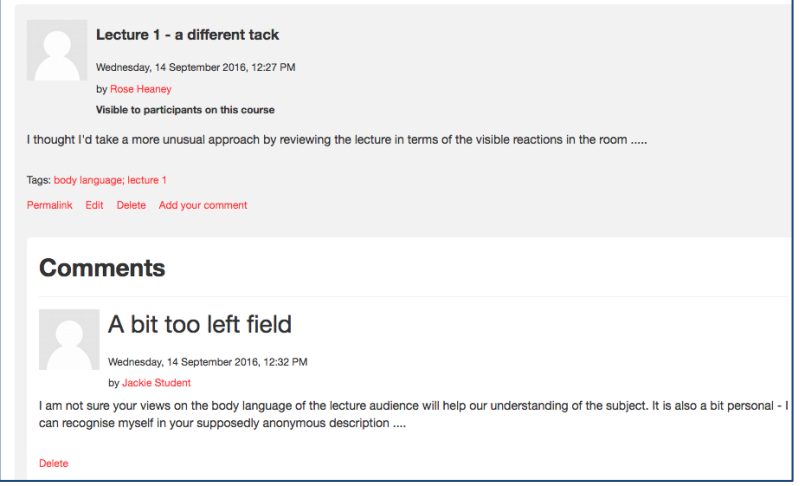

8. To use version control on your posts they must first be commented on. Once another student or the teacher comments on your post accessing previous versions of it is activated; and if you click on **Add your comment** after a comment has been made you will be able to access all the previous versions of the post you added.

If you have any questions about or encounter any problems using the OU Blog assignment please email **lti.support@lse.ac.uk**.